# **PowerXL™**

DE1 Drehzahlstarter

Zugang Parameter Level 2 – Parametersperre - Werkseinstellung

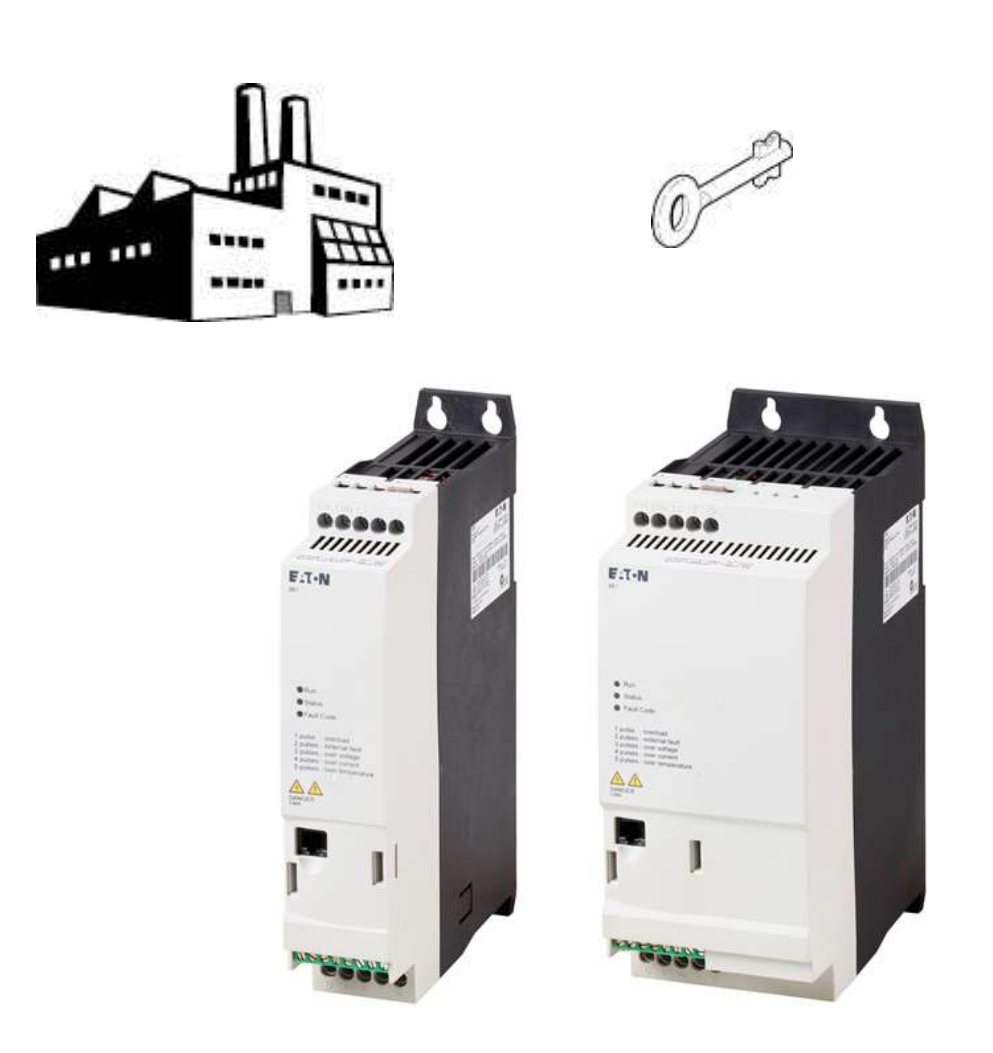

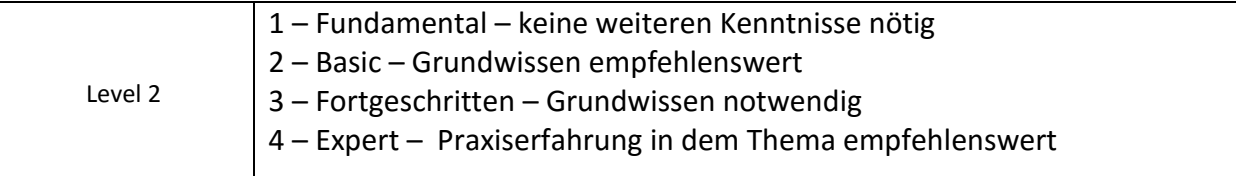

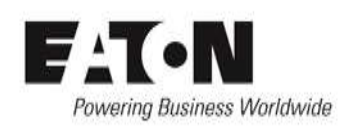

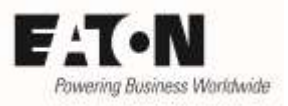

# Inhalt

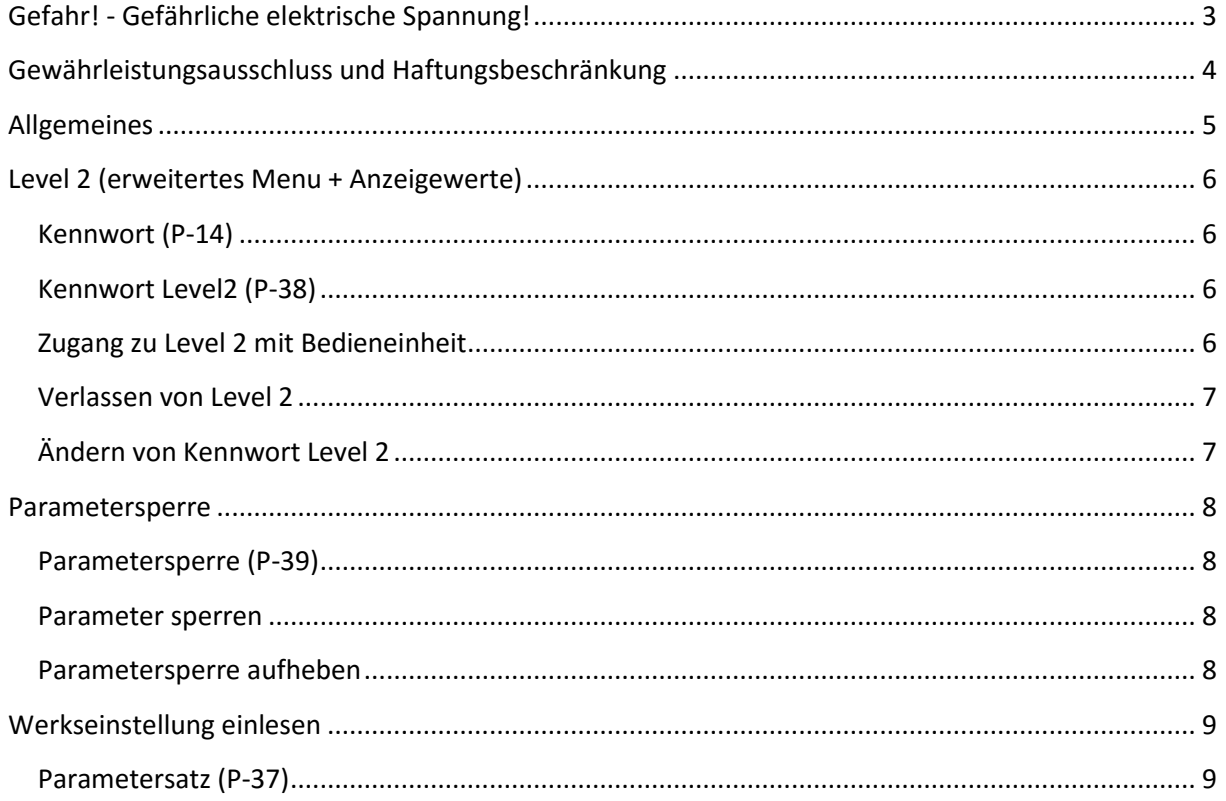

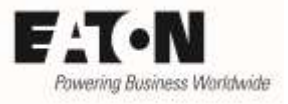

# <span id="page-2-0"></span>**Gefahr! - Gefährliche elektrische Spannung!**

- Gerät spannungsfrei schalten.
- Gegen Wiedereinschalten sichern.
- Spannungsfreiheit feststellen.
- Erden und kurzschließen.
- Benachbarte, unter Spannung stehende Teile abdecken oder abschranken.
- Die für das Gerät angegebenen Montagehinweise (IL) sind zu beachten.
- Nur entsprechend qualifiziertes Personal gemäß EN 50110-1/-2 (VDE 0105 Teil 100) darf Eingriffe an diesem Gerät/System vornehmen.
- Achten Sie bei Installationsarbeiten darauf, dass Sie sich statisch entladen, bevor Sie das Gerät berühren.
- Die Funktionserde (FE, PES) muss an die Schutzerde (PE) oder den Potenzialausgleich angeschlossen werden.
- Die Ausführung dieser Verbindung liegt in der Verantwortung des Errichters.
- Anschluss- und Signalleitungen sind so zu installieren, dass induktive und kapazitive Einstreuungen keine Beeinträchtigung der Funktionen verursachen.
- Damit ein Leitungs- oder Aderbruch auf der Signalseite nicht zu undefinierten Zuständen führen kann, sind hard- und softwareseitig entsprechende Sicherheitsvorkehrungen zu treffen.
- Schwankungen bzw. Abweichungen der Netzspannung vom Nennwert dürfen die in den technischen Daten angegebenen Toleranzgrenzen nicht überschreiten, andernfalls sind Funktionsausfälle und Gefahrenzustände nicht auszuschließen.
- NOT-AUS-Einrichtungen nach IEC/EN 60204-1 müssen in allen Betriebsarten wirksam bleiben. Entriegeln der NOT-AUS-Einrichtungen darf keinen Wiederanlauf bewirken.
- Einbaugeräte für Gehäuse oder Schränke dürfen nur im eingebauten Zustand betrieben und bedient werden.
- An Orten, an denen auftretende Fehler Personen- oder Sachschäden verursachen können, müssen externe Vorkehrungen getroffen werden, die auch im Fehler- oder Störfall einen sicheren Betriebszustand gewährleisten beziehungsweise erzwingen (z. B. durch unabhängige Grenzwertschalter, mechanische Verriegelungen usw.).
- Während des Betriebs können Drehzahlstarter heiße Oberflächen besitzen.
- Das unzulässige Entfernen der erforderlichen Abdeckung, die unsachgemäße Installation und falsche Bedienung von Motor oder Drehzahlstarter, kann zum Ausfall des Geräts führen und schwerste gesundheitliche Schäden oder Materialschäden verursachen.
- Bei Arbeiten an unter Spannung stehenden Drehzahlstarter sind die geltenden nationalen Unfallverhütungsvorschriften (z. B. BGV A3) zu beachten.
- Die elektrische Installation ist nach den einschlägigen Vorschriften durchzuführen (z. B. Leitungsquerschnitte, Absicherungen, Schutzleiteranbindung).
- Alle Arbeiten zum Transport, zur Installation, zur Inbetriebnahme und zur Instandhaltung dürfen nur von qualifiziertem
- Fachpersonal durchgeführt werden (IEC 60364 bzw. HD 384 oder DIN VDE 0100 und nationale Unfallverhütungsvorschriften beachten).
- Anlagen, in die Drehzahlstarter eingebaut sind, müssen ggf. mit zusätzlichen Überwachungs- und Schutzeinrichtungen gemäß den jeweils gültigen Sicherheitsbestimmungen, z. B. Gesetz über technische Arbeitsmittel, Unfallverhütungsvorschriften usw. ausgerüstet werden.
- Während des Betriebs sind alle Abdeckungen und Türen geschlossen zu halten.
- Der Anwender muss in seiner Maschinenkonstruktion Maßnahmen berücksichtigen, die die Folgen bei Fehlfunktion oder Versagen des Drehzahlstarters (Erhöhung der Motordrehzahl oder plötzliches Stehenbleiben des Motors) begrenzen, so dass keine Gefahren für Personen oder Sachen verursacht werden können, z. B.: – Weitere unabhängige Einrichtungen zur Überwachung sicherheitsrelevanter Größen (Drehzahl, Verfahrweg, Endlagen usw.). Elektrische oder nichtelektrische Schutzeinrichtungen (Verriegelungen oder mechanische Sperren) systemumfassende Maßnahmen. Nach dem Trennen der Drehzahlstarter von der Versorgungsspannung dürfen spannungsführende Geräteteile und Leistungsanschlüsse wegen möglicherweise aufgeladener Kondensatoren nicht sofort berührt werden. Hierzu sind die entsprechenden Hinweisschilder auf dem Drehzahlstarter zu beachten.

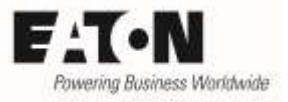

## <span id="page-3-0"></span>**Gewährleistungsausschluss und Haftungsbeschränkung**

Die Informationen, Empfehlungen, Beschreibungen und Sicherheitshinweise in diesem Dokument basieren auf den Erfahrungen und Einschätzungen der Eaton Corp. Und berücksichtigen möglicherweise nicht alle Eventualitäten.

Wenn Sie weitere Informationen benötigen, wenden Sie sich bitte an ein Verkaufsbüro von Eaton. Der Verkauf der in diesen Unterlagen dargestellten Produkte erfolgt zu den Bedingungen und Konditionen, die in den entsprechenden Verkaufsrichtlinien von Eaton oder sonstigen vertraglichen Vereinbarungen zwischen Eaton und dem Käufer enthalten sind. Es existieren keine Abreden, Vereinbarungen, Gewährleistungen ausdrücklicher oder stillschweigender Art, einschließlich einer Gewährleistung der Eignung für einen bestimmten Zweck oder der Marktgängigkeit, außer soweit in einem bestehenden Vertrag zwischen den Parteien ausdrücklich vereinbart. Jeder solche Vertrag stellt die Verpflichtung von Eaton abschließend dar.

Der Inhalt dieses Dokumentes wird weder Bestandteil eines Vertrages zwischen den Parteien noch führt er zu dessen Änderung. Eaton übernimmt gegenüber dem Käufer oder Nutzer in keinem Fall eine vertragliche, deliktische (einschließlich Fahrlässigkeit), verschuldensunabhängige oder sonstige Haftung für außergewöhnliche, indirekte oder mittelbare Schäden, Folgeschäden bzw. –verluste irgendeiner Art – unter anderem einschließlich, aber nicht beschränkt auf Schäden an bzw. Nutzungsausfälle von Geräten, Anlagen oder Stromanlagen, von Vermögensschäden, Stromausfällen, Zusatzkosten in Verbindung mit der Nutzung bestehender Stromanlagen, oder Schadensersatzforderungen gegenüber dem Käufer oder Nutzer durch deren Kunden – infolge der Verwendung der hierin enthaltenen Informationen, Empfehlungen und Beschreibungen. Wir behalten uns Änderungen der in diesem Handbuch enthaltenen Informationen vor. Fotos und Abbildungen dienen lediglich als Hinweis und begründen keine Verpflichtung oder Haftung seitens Eaton.

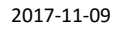

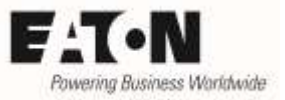

## <span id="page-4-0"></span>**Allgemeines**

Die Drehzahlstarter der Reihe **PowerXL™ DE1** sind werksseitig so konfiguriert, dass sie für eine Vielzahl von Anwendungen ohne zusätzliche Einstellungen geeignet sind. Darüber hinaus besteht die Möglichkeit, über das Verändern von Parametern applikationsabhängige Anpassungen vorzunehmen.

Die Parameter sind in zwei Gruppen unterteilt:

- "Basic" für die gebräuchlichsten Parameter (= Level 1)
- "erweitert" für weitere Parameter und "Monitor" für Anzeigewerte (= Level 2)

Dieser Applikationshinweis beschreibt

- den Zugang zum Level 2
- die Möglichkeit, das Verändern von Parameterwerten zu verhindern
- wie man die werksseitigen Einstellungen wieder herstellt

Hinweis: Um die hier beschriebenen Einstellungen vornehmen zu können, sind entweder die optionale Bedieneinheit DX-KEY-LED oder die Parametriersoftware DrivesConnect erforderlich.

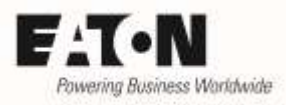

## <span id="page-5-0"></span>**Level 2 (erweitertes Menu + Anzeigewerte)**

Im Auslieferungszustand ist nur das Basic-Menu (Level 1) zugänglich. Es beinhaltet die Parameter, die am häufigsten benötigt werden. Die Menus "erweitert" und "Monitor" sind zunächst nicht sichtbar. Der Zugang erfolgt über Parameter "Kennwort" (P-14).

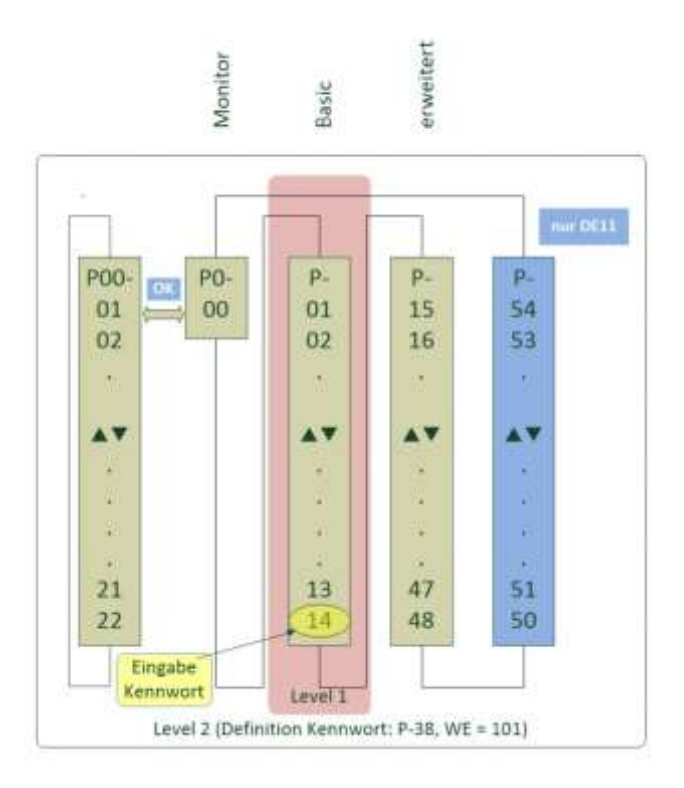

#### <span id="page-5-1"></span>**Kennwort (P-14)**

Die Eingabe des Kennworts ermöglicht den Zugang zu den Parametern des Level 2 und zu den Anzeigewerten. Der einzugebende Wert muss dem Parameter P-38 entsprechen.

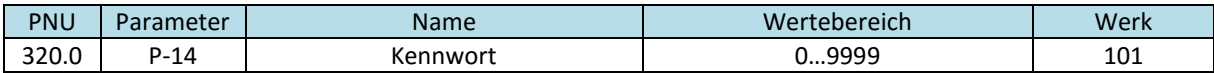

#### <span id="page-5-2"></span>**Kennwort Level2 (P-38)**

Dieser Parameter definiert das Kennwort, um Zugang zum Level 2 zu erhalten. Der Wert von P-38 muss bei P-14 eingegeben werden (siehe unten)

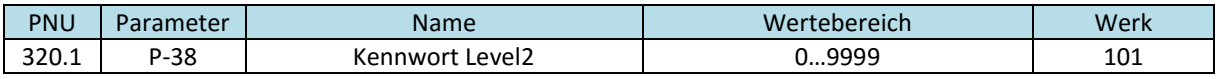

#### <span id="page-5-3"></span>**Zugang zu Level 2 mit Bedieneinheit**

- Taste **OK** für 2 s drücken, um in die Parameterebene zu gelangen.
- Der zuletzt benutzte Parameter wird angezeigt.
- $\bullet$  Auswahl von Parameter P-14 mit  $\blacktriangle$  und  $\blacktriangledown$
- OK drücken. Mit ▲ und ▼ das "Kennwort Level 2" (P-38) einstellen. (Werkseinstellung: 101)
- **OK zur Bestätigung drücken**
- Jetzt ist der Level 2 (Parameter > P-14 und Anzeigewerte P00-…) verfügbar.

2017-11-09

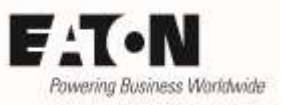

### <span id="page-6-0"></span>**Verlassen von Level 2**

- Mit P-14 einen Wert einstellen, der nicht dem "Kennwort Level 2" (P-38) entspricht.
- Mit OK bestätigen
- Jetzt sind nur die Parameter P-01 … P-14 verfügbar

### <span id="page-6-1"></span>**Ändern von Kennwort Level 2**

- Bei freigegebenem Level 2 Parameter P-38 vorwählen
- Das gewünschte Kennwort eingeben
- Mit OK bestätigen
- Beim nächsten Zugang zum Level 2 muss nun bei P-14 das neue Kennwort eingegeben werden.

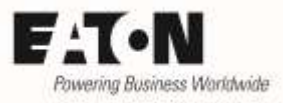

### <span id="page-7-0"></span>**Parametersperre**

Drehzahlstarter der Reihe DE1 bieten die Möglichkeit, die eingestellten Parameter vor Veränderungen zu schützen.

### <span id="page-7-1"></span>**Parametersperre (P-39)**

Zum Schutz der Parameter vor Veränderungen ist P-39 auf "1" zu setzen. Um zu verhindern, dass ein beliebiger Anwender den Schutz wieder aufheben kann, sollte auch der Zugang zum Level 2 mit P-14 gesperrt werden (siehe oben: "Verlassen von Level 2").

Die Parametersperre bewirkt:

- dass alle Parameter, mit Ausnahme von P-14 (Kennwort) und P-39 (Parametersperre), vor Veränderungen geschützt werden.
- dass alle anderen Parameter vorwählbar sind und auch deren aktuelle Werte sichtbar sind.
- dass beim Versuch einer Änderung diese nicht übernommen wird und in der Anzeige erscheint links ein " $L''$  (= locked = abgeschlossen)

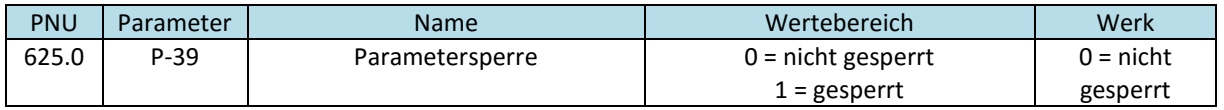

#### <span id="page-7-2"></span>**Parameter sperren**

- erweitertes Menu mit P-14 freigeben (siehe oben: "Zugang zu Level 2")
- $\bullet$  P-39 vorwählen und auf "1" stellen
- evtl. P-38 (Kennwort Level 2) ändern, damit der Zugang zum erweiterten Menu nicht mit dem werksseitig eingestellten (bekannten) Kennwort erfolgen kann. (siehe oben: "Ändern von Kennwort Level 2")
- Erweitertes Menu verlassen und Zugang sperren (siehe oben: "Verlassen von Level 2")

#### <span id="page-7-3"></span>**Parametersperre aufheben**

- Mit P-14 Zugang zum erweiterten Menu ermöglichen (siehe oben "Zugang zu Level 2")
- $\bullet$  P-39 vorwählen und auf "0" stellen.
- Die Sperre ist jetzt wieder aufgehoben.

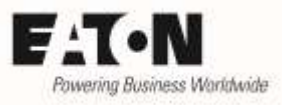

## <span id="page-8-0"></span>**Werkseinstellung einlesen**

In einigen Situationen kann es sinnvoll sein, alle Parameter wieder auf den ursprünglichen Wert zurückzusetzen. Dieser Vorgang kann nur bei gesperrtem Antrieb über P-37 erfolgen (kein START-Signal).

#### <span id="page-8-1"></span>**Parametersatz (P-37)**

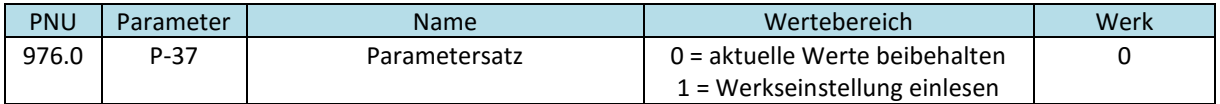

- Im erweiterten Menu (= Level 2, Zugang siehe oben) den Parameter P-37 vorwählen
- $\bullet$  OK
- $\bullet$  P-37 mit **A** auf 1 setzen
- $\bullet$  OK
- In der Anzeige erscheint "P-dEF" (Parameter default = Parameter Werkseinstellung)
- Vorgang durch Drücken von STOPP bestätigen.
- P-37 wird automatisch wieder auf 0 zurückgesetzt